# PANDUAN UNGGAH ARTIKEL, BORANG CAPAIAN, POSTER DAN PROFIL HASIL PENELITIAN DI SIMLITABMAS (VERSI LAMA)

1. Login di Simlitabmas Versi Lama

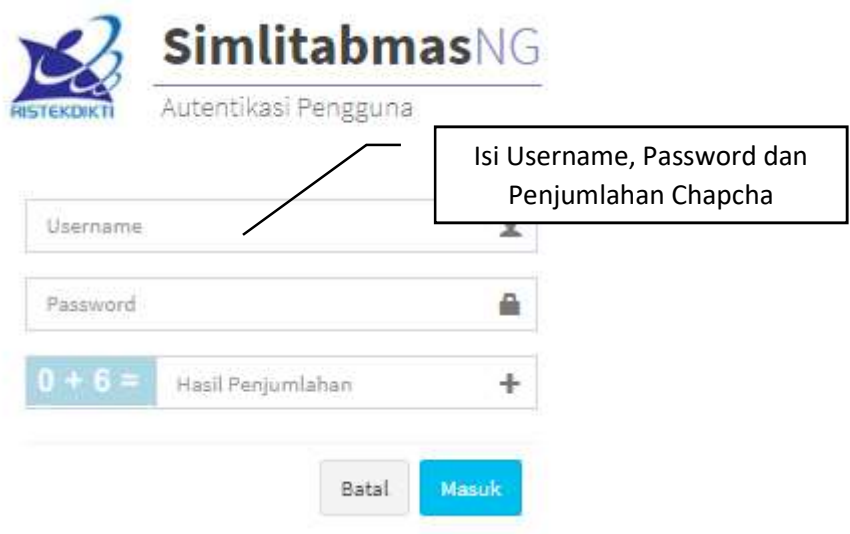

Gambar 1. Tampilan Login Simlitabmas Lama

2. Pilih Menu Pelaksanaan Kegiatan, lalu pilih Pilih Submenu "Berkas Seminar Hasil"

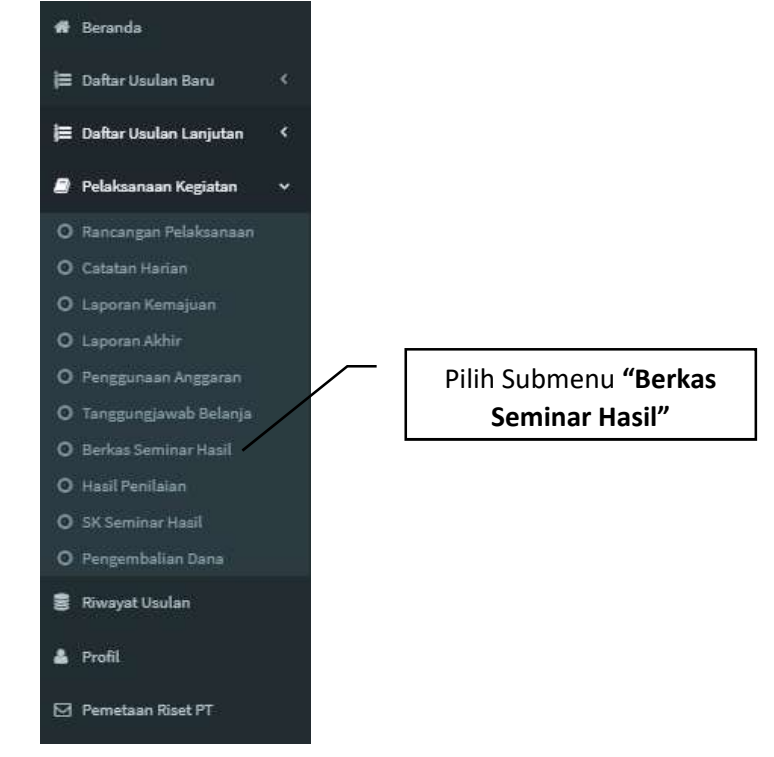

Gambar 2. Pilih Menu Berkas Seminar Hasil

3. Pilih Tahun Pelaksanaan Terakhir saat ini di Menu Unggah Dokumen Seminar Hasil

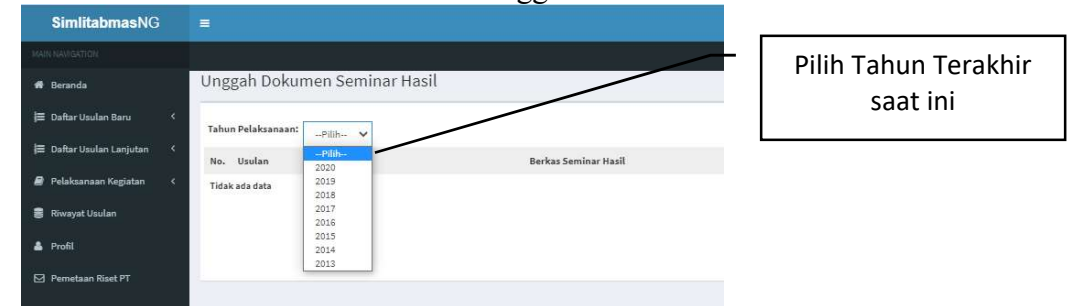

Gambar 3. Pilih Tahun Seminar Hasil

4. Untuk melakukan unggah "Borang Capaian" maka peneliti WAJIB MELENGKAPI TERLEBIH DAHULU ISIAN STANDARD yang telah disiapkan dalam Simlitabmas. dengan cara mengklik " Isi Capaian".

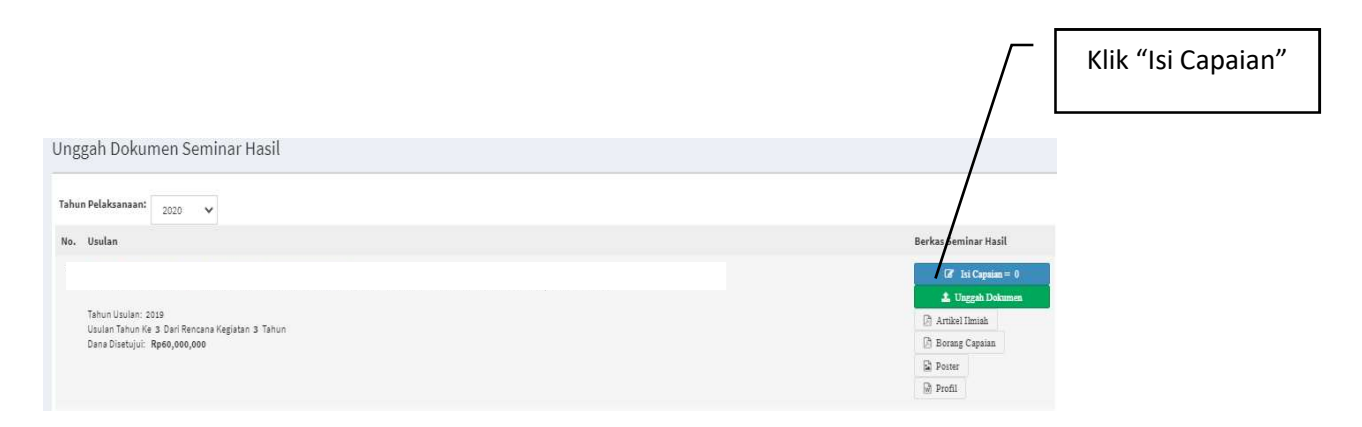

Gambar 4. Pilih Menu Isi Capaian

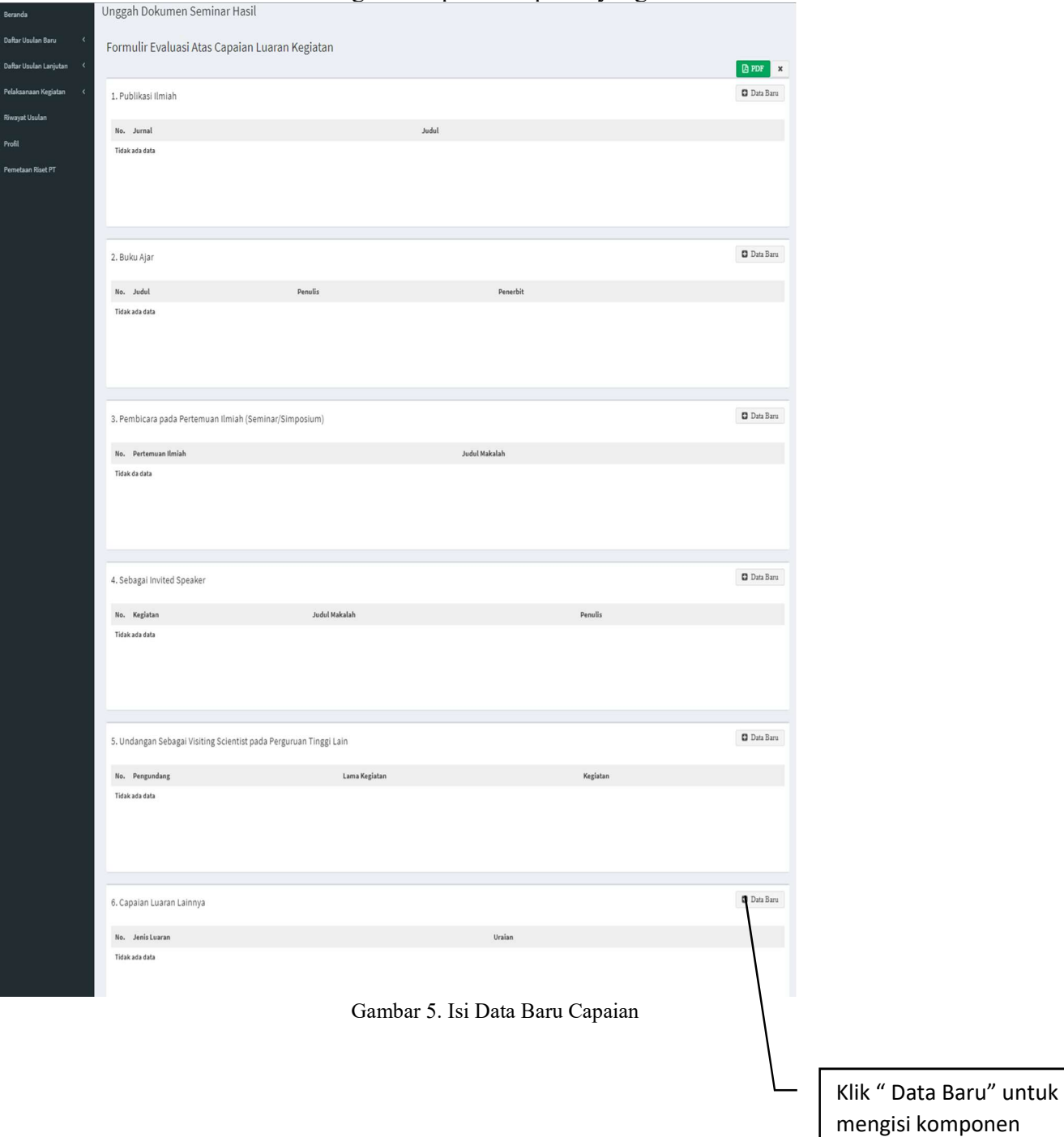

# 5. Klik " Data Baru" untuk mengisi komponen capaian yang dimaksud

capaian yang dimaksud

6. Setelah klik "Data Baru " pada jenis Luaran, kemudian diisi dan disimpan, maka setiap komponen isian capaian akan siap diisi seperti berikut :

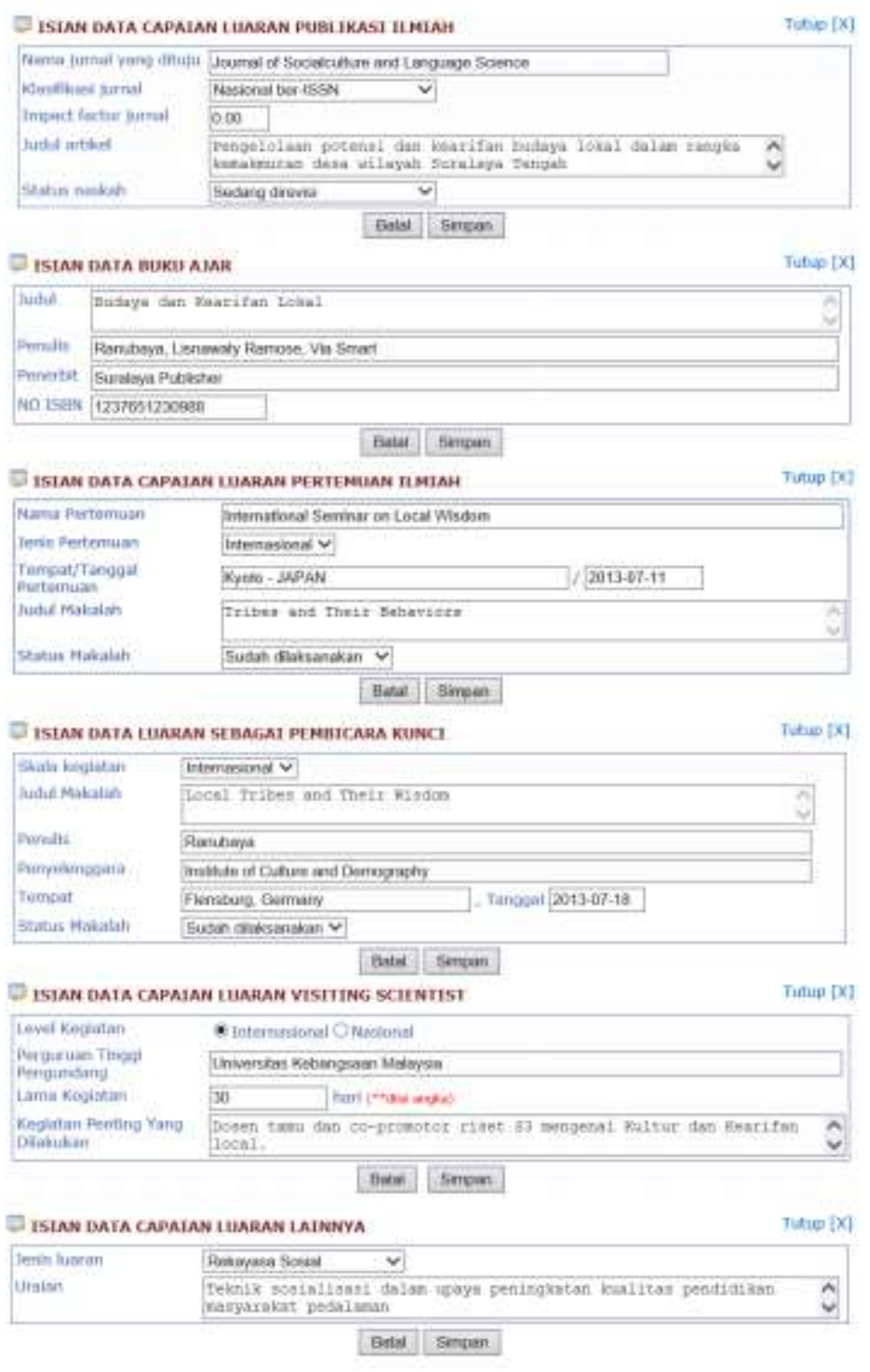

Gambar 6. Isi Detail Data Capaian

- 7. Beberapa hal yang perlu diperhatikan dalam mengisi komponen isian capaian sebagai berikut
	- Setiap komponen isian capaian tidak harus lengkap diisi semuanya, namun diisi dengan komponen yang sudah dicapai dalam kurun waktu awal penelitian sampai akhir pelaksanaan penelitian mono atau multi tahun
	- Setiap komponen isian capaian boleh diisi lebih dari satu (1) isian dengan cara mengklik "Data Baru " untuk menambahkan
- 8. Setelah semua "Borang Capaian" diisi maka dilakukan UNDUH rekap filenya dengan cara klik "PDF " seperti pada tampilan berikut.

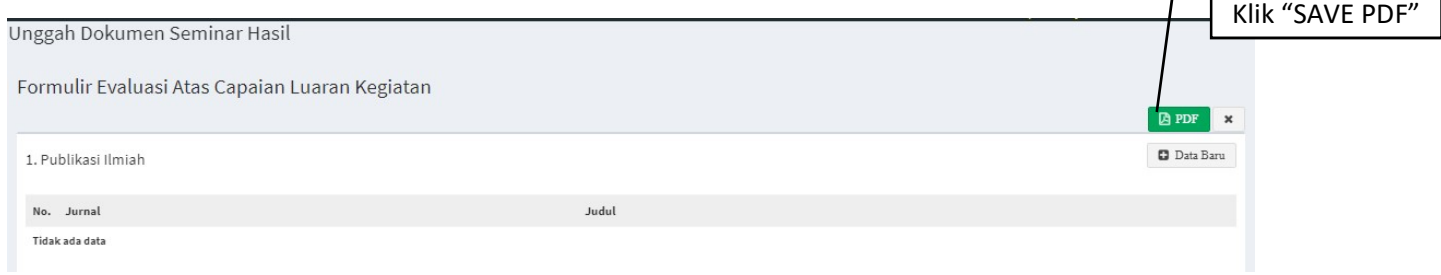

Gambar 7. Unduh Data Isian Capaian

- 9. File yang sudah diunduh WAJIB DITANDATANGANI oleh peneliti, dipindai (scan) dan DIUNGGAH KEMBALI
- 10. Unggah Dokumen baru bisa aktif tombolnya jika "Isi Capaian" sudah diisikan dan dilengkapi.
- 11. Pilih Dokumen yg akan diunggah lalu klik "Unggah"
	- Artikel Ilmiah
	- Borang Capaian Hasil Penelitian
	- Poster

:

• Profil

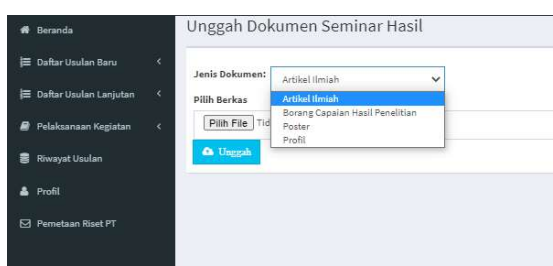

Gambar 8. Isi Detail Data Capaian

12. Proses pengunggahan data pendukung berhasil ditandai dengan berubahnya warna ikon "abu-abu" menjadi warna "biru". Untuk melakukan update atau penggantian data pendukung dapat lakukan dengan mengklik kembali " Unggah Dokumen" sehingga dokumen yang lama secara otomatis akan tergantikan dengan yang baru.

. r

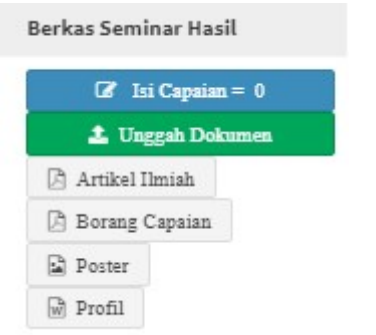

Gambar 6. Tampilan Belum Unggah Berkas Seminar Hasil

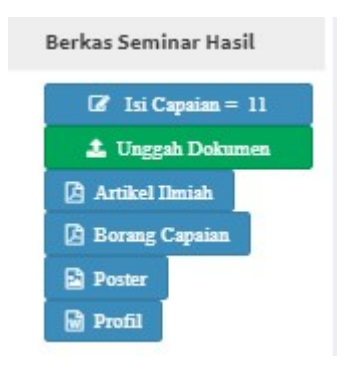

Gambar 7. Tampilan Sudah Unggah Berkas Seminar Hasil

# TATA CARA PENULISAN ARTIKEL PENELITIAN

## 1. PEDOMAN UMUM

- a. Naskah merupakan ringkasan hasil penelitian
- b. Naskah sudah ditulis dalam bentuk format PDF yang sudah jadi dan siap cetak sesuai dengan template yang disediakan. Template tentang tata cara penulisan artikel dapat diunduh di laman http://simlitabmas.ristekdikti.go.id (di beranda user pengusul dosen).
- c. Ukuran file PDF naskah maksimal 5MB.
- d. Naskah ditulis dalam bahasa Indonesia atau bahasa Inggris dengan huruf Time New Roman font 11. Panjang naskah sekitar 8–15 halaman dan diketik 1 spasi.
- e. Naskah dalam format pdf diunggah ke http://simlitabmas.dikti.go.id dengan menggunakan user pengusul dosen.
- f. Seting halaman adalah 2 kolom dengan equal with coloumn dan jarak antar kolom 5 mm, sedangkan Judul, Identitas Penulis, dan Abstract ditulis dalam 1 kolom.
- g. Ukuran kertas adalah A4 dengan lebar batas-batas tepi (margin) adalah 3,5 cm untuk batas atas, bawah dan kiri, sedang kanan adalah 2,0 cm.

# 2. SISTEMATIKA PENULISAN

- a. Bagian awal : judul, nama penulis, abstraksi.
- b. Bagian utama : berisi pendahuluan, Kajian literature dan pengembangan hipotesis (jika ada), cara/metode penelitian, hasil penelitian dan pembahasan, dan kesimpulan dan saran (jika ada). c. Bagian akhir : ucapan terima kasih (jika ada), keterangan simbol (jika

ada), dan daftar pustaka.

# 3. JUDUL DAN NAMA PENULIS

- a. Judul dicetak dengan huruf besar/kapital, dicetak tebal (bold) dengan jenis huruf Times New Roman 12, spasi tunggal dengan jumlah kata maksimum 15.
- b. Nama penulis ditulis di bawah judul tanpa gelar, tidak boleh disingkat, diawali dengan huruf kapital, tanpa diawali dengan kata "oleh", urutan penulis adalah penulis pertama diikuti oleh penulis kedua, ketiga dan seterusnya.
- c. Nama perguruan tinggi dan alamat surel (email) semua penulis ditulis di bawah nama penulis dengan huruf Times New Roman.

# 4. ABSTRACT

- a. Abstract ditulis dalam bahasa Inggris, berisi tentang inti permasalahan/latar belakang, cara penelitian/pemecahan masalah, dan hasil yang diperoleh. Kata abstract dicetak tebal (bold).
- b. Jumlah kata dalam abstract tidak lebih dari 250 kata dan diketik 1 spasi.
- c. Jenis huruf abstract adalah Times New Roman 11, disajikan dengan rata kiri dan rata kanan, disajikan dalam satu paragraph, dan ditulis tanpa menjorok (indent) pada awal kalimat.
- d. Abstract dilengkapi dengan Keywords yang terdiri atas 3-5 kata yang menjadi inti dari uraian abstraksi. Kata Keywords dicetak tebal (bold).

### 5. ATURAN UMUM PENULISAN NASKAH

- a. Setiap sub judul ditulis dengan huruf Times New Roman 11 dan dicetak tebal (*bold*).
- b. Alinea baru ditulis menjorok dengan indent-first line 0,75 cm, antar alinea tidak diberi spasi.
- c. Kata asing ditulis dengan huruf miring.
- d. Semua bilangan ditulis dengan angka, kecuali pada awal kalimat dan bilangan bulat yang kurang dari sepuluh harus dieja.
- e. Tabel dan gambar harus diberi keterangan yang jelas, dan diberi nomor urut.

#### 6. REFERENSI

Penulisan pustaka menggunakan sistem Harvard Referencing Standard. Semua yang tertera dalam daftar pustaka harus dirujuk di dalam naskah. Kemutakhiran referensi sangat diutamakan. Judul dicetak dengan huruf besar/kapital, dicetak tebal (*bold*) dengan jenis huruf *Times New Roman* 12, spasi tunggal dengan jumlah kata maksimum 15.

### A. Buku

[1] Penulis 1, Penulis 2 dst. (Nama belakang, nama depan disingkat). Tahun publikasi. Judul Buku cetak miring. Edisi, Penerbit. Tempat Publikasi.

Contoh:

O"Brien, J.A. dan. J.M. Marakas. 2011. Management Information Systems. Edisi 10. McGraw-Hill. New York-USA.

# B. Artikel Jurnal

[2] Penulis 1, Penulis 2 dan seterusnya, (Nama belakang, nama depan disingkat). Tahun publikasi. Judul artikel. Nama Jurnal Cetak Miring. Vol. Nomor. Rentang Halaman. Contoh:

Cartlidge, J. 2012. Crossing boundaries: Using fact and fiction in adult learning. The Journal of Artistic and Creative Education. 6 (1): 94-111.

# C. Prosiding Seminar/Konferensi

[3] Penulis 1, Penulis 2 dst, (Nama belakang, nama depan disingkat). Tahun publikasi. Judul artikel. Nama Konferensi. Tanggal, Bulan dan Tahun, Kota, Negara. Halaman. Contoh:

Michael, R. 2011. Integrating innovation into enterprise architecture management. Proceeding on Tenth International Conference on Wirt-schafts Informatik. 16-18 February 2011, Zurich, Swis. Hal. 776-786.

# D. Tesis atau Disertasi

- [4] Penulis (Nama belakang, nama depan disingkat). Tahun publikasi. Judul. Skripsi, Tesis, atau Disertasi. Universitas.
	- Contoh:

Soegandhi. 2009. Aplikasi model kebangkrutan pada perusahaan daerah di Jawa Timur. Tesis. Fakultas Ekonomi Universitas Joyonegoro, Surabaya.

#### E. Sumber Rujukan dari Website

[5] Penulis. Tahun. Judul. Alamat Uniform Resources Locator (URL). Tanggal Diakses. Contoh:

Ahmed, S. dan A. Zlate. Capital flows to emerging market economies: A brave new world?.http://www.federalreserve.gov/pubs/ifdp/2013/1081/ifdp1081.pdf. Diakses tanggal 18 Juni 2020.

# 7. ATURAN TAMBAHAN

## a. Penulisan Rumus

Rumus matematika ditulis secara jelas dengan Microsoft Equation atau aplikasi lain yang sejenis dan diberi nomor seperti contoh berikut.

$$
\sum \frac{\lg N}{\mathbb{E}^2 \cdot 5} \prod_{n=1}^N \log_{n} \sqrt{(rX_n)}
$$
 (1)

## b. Penulisan Tabel

Tabel diberi nomor sesuai urutan penyajian (Tabel 1, dst.), tanpa garis batas kanan atau kiri. Judul tabel ditulis di bagian atas tabel dengan posisi rata tengah (center justified)

### PENATAKELOLAAN POSTER

Poster yang akan diunggah ke Simlitabmas dibuat dengan memperhatikan ketentuan-ketentuan sebagai berikut:

- a. poster harus dapat terbaca dengan baik dalam jarak maksimum 2 meter;
- b. jumlah kata maksimum 250;
- c. pedoman tipografi:
	- o teks ditulis rata kiri (left justified), kecuali ada pengaturan ruang antar kata); dan
	- o diketik dengan jarak 1,2 spasi (line spacing).
- d. sub-judul ditulis dengan ukuran lebih besar daripada teks (dapat juga ditulis dengan memberi garis bawah (*underline*) atau dengan menggunakan cetak tebal (*bold*);
- e. panjang kolom tidak boleh lebih dari 11 kata;
- f. jenis huruf tidak boleh lebih dari 2 jenis typeface;
- g. tidak diperkenankan untuk menggunakan huruf kapital (capital letter) semua;
- h. margin harus disesuaikan dengan besar kolom;
- i. desain *lay-out* poster harus memperhatikan prinsip keseimbangan formal dan non-formal, yang mencakup:
	- o segi simetris dan asimetris;
	- o prinsip kesatuan pengaturan elemen gambar, warna, latar belakang, dan gerak; dan
	- o mampu mengarahkan mata pembaca mengalir ke seluruh area poster.
- j. pertimbangkan hirarki dan kontras untuk menunjukkan penekanan objek atau segi-segi yang mendapat perhatian khusus atau diutamakan;
- k. isi poster harus dapat terbaca secara terstruktur untuk kemudahan 'navigasi'nya;
- l. poster harus memuat:
	- o bagian atas berisi judul, NIDN, nama pelaksana, dan logo Perguruan Tinggi;
	- o bagian tengah (bagian isi) berisi latar belakang (pengantar atau abstrak), Metode, Hasil Utama Penelitian (teks dan gambar atau fotografi atau skema), Simpulan, dan Referensi (tambahan); dan
	- o bagian bawah dapat disisipkan logo sponsor atau lembaga, detail kontak, tanggal dan waktu penelitian.
- m. gambar produk dapat ditampilkan untuk mendukung visualisasi pelaksanaan kegiatan;
- n. poster dibuat menggunakan aplikasi pengolah grafik, seperti Corel Draw, Adobe Photoshop, Microsoft Powerpoint dan aplikasi sejenis lainnya (grafik, tabel atau hasil dokumentasi fotografi dapat ditampilkan);
- o. resolusi file poster yang diunggah ke Simlitabmas minimal  $1024 \times 1024$  pixel, dan maksimum  $3543 \times 3543$  pixel;
- p. file poster yang diunggah ke Simlitabmas dalam format JPG/JPEG dengan ukuran maksimum 5 MB.

#### CONTOH PROFIL HASIL PENELITIAN / PENGABDIAN KEPADA MASYARAKAT

Biokonversi Tandan Kosong Kelapa Sawit Menjadi Etanol

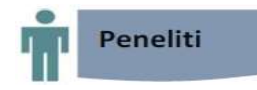

ALFONSO SUNARYO Biologi / FMIPA Universitas Andalan Utama alsfonsos@uau.ac.id

#### MAHBUB ANGGITO

Teknik Kimia / Fakultas Teknik Industri Universitas Andalan Utama mahbubanggito@uau.ac.id

#### MAGDALENA

Biologi / FMIPA Universitas magdalenasg@uau.ac.id

Dst<sub>...</sub>

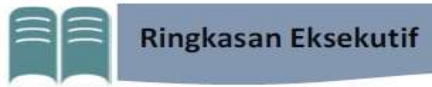

Tandan kosong kelapa sawit (TKKS) merupakan limbah hasil industri pertanian yang sangat melimpah dan merupakan biomasa potensial dengan kandungan selulosa 45,95%, hemiselulosa 22,84%, dan lignin 16,49%. Di tahun 2013, Indonesia menghasilkan limbah TKKS sebanyak 37 juta ton dan diperkirakan akan meningkat sebanyak 7% setiap tahun. Penelitian hidrolisis TKKS 2% oleh ensim eksraseluler dari Aspergillus niger menghasilkan gula dalam hidrolisat 14,6mg/mL dengan efisiensi hidrolisis 89,3%. Analisis thin layer chromatography (TLC) menunjukkan bahwa proses hidrolisis menghasilkan komponen gula reduksi monosakrida yaitu glukosa. Dengan demikian selama proses solid state fermentation, A. niger tidak hanya menghasilkan selulase tetapi juga mensekresikan beberapa ensim ekstraseluler seperti lignocellulolytic sehingga dapat melakukan hidrolisis TKKS secara efektif untuk menghasilkan monomer gula sebagai monosakarida. Fermentasi anaerob hidrolisat TKKS dengan menggunakan Saccharomycess cerrevisae selama 24 jam pada inkubasi suhu 30oC menghasilkan etanol dengan konsentrasi 9,7mg/mL dengan efisiensi produksi 66.4%. Direkomendasikan bahwa TKKS biomasa potensial yang dapat digunakan sebagai bahan baku energi terbarukan etanol.

# **HKI dan Publikasi**

- Sunaryo, A., Anggito, M., and Sumringahgesit, M., 2013. "Hydrolysis of a lignocellulosic materials oil palm empty fruit bunch for ethanol production" Biomaterial Technology 803: 1–11.
- Metode hidrolisis ensimatis tandan kosong kelapa sawit mengggunakan ekstraseluler Aspergillus niger, No. Publikasi Paten 051.5678.A, tanggal 15 Maret 2014.

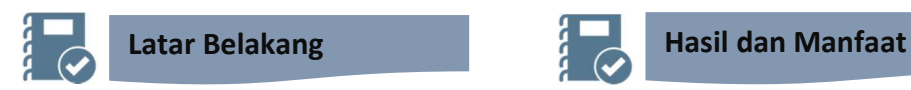

Tandan kosong kelapa sawit (TKKS) merupakan limbah padat hasil pengolahan kelapa sawit dengan jumlah yang melimpah. Satu ton tandan buah segar akan dihasilkan sebanyak 22–23% TKKS. Karakteristik TKKS didominasi selulosa dan lignin dengan nilai C/N yang tinggi, sehingga secara alami TKKS merupakan bahan yang sulit didekomposisi. Oleh karena itu sangat diperlukan pengelolaan dan pemanfaatan melalui proses biokonversi. Dengan melibatkan mikroba potensial sebagai dekomposer (cellulolityc dan lignocellulolytic) pada penelitian ini diharapkan akan dapat diproduksi gula monosakarida dan dilanjutkan dengan proses fermentasi anaerobik menjadi etanol sebagai renewable energy yang ramah lingkungan.

# Metode

Metode dan tahapan penelitian meliputi; 1) optimasi dekomposisi dan produksi ensim ekstraselular yang dihasilkan selama proses solid state fermentation TKKS oleh A. niger, dengan mengukur berdasar gula reduksi Somogy-Nelson (Gambar 1), 2) optimasi dan analisis derajat hidrolisis TKKS oleh ensim ekstraseluler pada pH dan suhu optimal, 3) Analisis dan efisiensi produksi gula sebagai monosakarida, 4) Produksi etanol dengan menggunakan bioreaktor kapasitas 3 liter (Gambar 2), dan 5) Analisis konsentrasi dan effisiensi produksi ethanol dengan metoda colorimetri QuantiChrom KIT DIETspektrofotometer pada 580 nm.

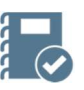

Penelitian membuktikan bahwa melalui biokonversi TKKS dapat diubah menjadi etanol dengan efisiensi produksi mencapai 66.4%. Dengan keberhasilan penelitian ini maka pemanfaatan biomasa pertanian lainnya yang melimpah akan dapat dimanfaatkan sebagai alternatif bahan baku dalam proses biokonversi menjadi energi terbarukan atau bahan lainnya yang mempunyai nilai tambah.

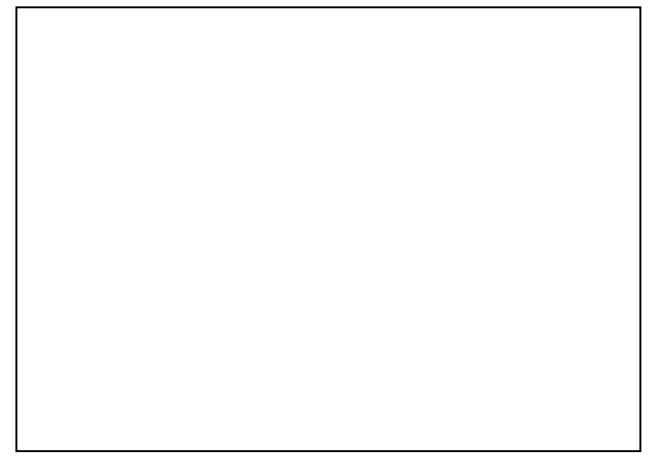

Gambar 1. Solid State Fermentation TKKS oleh Aspergillus niger.

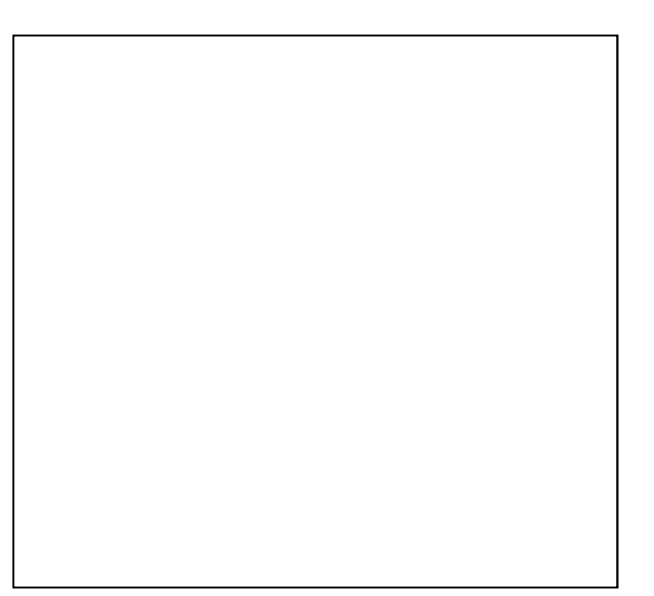

500 yang diukur menggunakan Gambar 2. Fermentasi Anaerobik dan Analisis Konsentrasi Alkohol